[zimbra,](https://intrusos.info/doku.php?id=tag:zimbra&do=showtag&tag=zimbra) [backup](https://intrusos.info/doku.php?id=tag:backup&do=showtag&tag=backup)

## **Cambiar el directorio de Backup**

Recientemente para optimizar un servidor de correos con Zimbra me he visto obligado a cambiar el directorio de backup de Zimbra para moverlo a a un punto de montaje en un volumen con disco más lentos .

#### **Paso 1**

Creamos un nuevo volumen en la cabina de discos utilizando los discos SATA de la misma.

#### **Paso 2**

compartimos por nfs el volumen que acabamos de crear

#### **Paso 3**

creamos el directorio para el punto de montaje.

sudo mkdir /opt/backupcorreo

#### **Paso 4**

Le damos permisos al usuarioy grupo zimbra sobre dicho directorio

chown zimbra:zimbra /opt/backupcorreo/

#### **Paso 5**

Añadimos al archivo /etc/fstab el punto de montaje

192.168.100.100:/vol/volbackupcorreo /opt/backupcorreo nfs defaults 0 0

### **Paso 6**

Le indicamos a zimbra el nuevo directorio de backup

```
su zimbra
zmprov mcf zimbraBackupTarget /opt/backupcorreo
```
### **Paso 7**

Movemos los archivos de la carpeta /opt/zimbra/backup a la nueva

mv /opt/zimbra/backup/\* /opt/backupcorreo/

# **Referencias**

• [https://wiki.zimbra.com/wiki/Changing\\_Backup\\_directory\\_and\\_General\\_Information](https://wiki.zimbra.com/wiki/Changing_Backup_directory_and_General_Information)

From: <https://intrusos.info/> - **LCWIKI**

Permanent link: **<https://intrusos.info/doku.php?id=aplicaciones:zimbra:backup>**

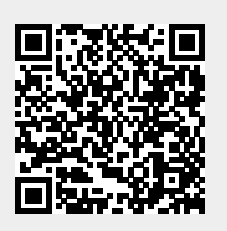

Last update: **2023/01/18 14:36**